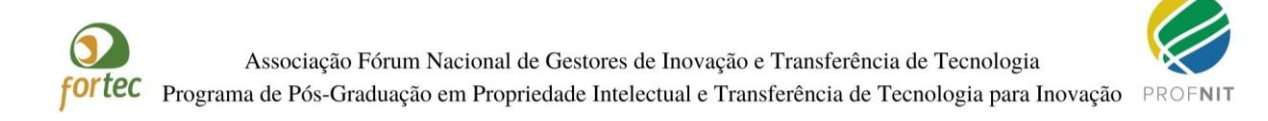

## **INFORMATIVO**

Prezado(a) Candidato(a),

A Comissão do ENA 22 informa que:

1 - O prazo para realização do primeiro acesso ao sistema no qual será realizada a Prova Nacional (Etapa 1) do ENA 22 será de 17 a 19 de setembro de 2021.

2 - A confirmação de cadastro no sistema virtual da Etapa 1 - Prova Nacional ENA 22, é feita apenas conforme instrução no Anexo 2-A da Chamada;

3 - Para confirmação do cadastro, ou seja, primeiro acesso, deve-se acessar [https://moodle-selecao.ufal.br/login/index.php;](https://moodle-selecao.ufal.br/login/index.php)

4 - No campo identificação do usuário, o candidato deve digitar o número do seu CPF. Caso o seu CPF tenha zero(s) na frente, e não consiga o acesso com todos os números, tente acessar ignorando o(s) primeiro(s) zero(s);

> *Exemplo: Se seu CPF for 007.654.321-10, faça a tentativa com 765432110 ou com 00765432110. Essa variação é possível em decorrência do carregamento dos dados no sistema.*

5 - No campo senha, coloque a senha cadastrada no ato da sua inscrição. Caso não se lembre da senha, use a opção "esqueci minha senha".

6 - Caso você utilize a opção "esqueci minha senha ou usuário", será enviada uma mensagem para o e-mail cadastrado no ato da sua inscrição, siga os procedimentos de recuperação do e-mail e tente novamente o acesso.

7 - O primeiro acesso conforme Anexo 2-A da Chamada serve APENAS para validar os dados informados na sua inscrição e já cadastrados na plataforma pela Equipe Técnica do ENA 22.

8 – Relembramos que apenas o cadastro feito pela Equipe Técnica do ENA, e que utiliza o CPF do candidato e a sua senha pré-cadastrada permitirá o acesso à prova, sendo assim, não deve ser criado, ou usado, nenhum outro cadastro pelo usuário, pois estes não serão associados à Prova Nacional, e não permitirão sua realização;

9 – Por fim destacamos que a prova estará disponível para realização apenas no sábado, 25/set/2021, das 14h às 15h, horário de Brasília.

10 - Seguem em anexo os passos e os prints dastelas que você deverá visualizar ao acessar o sistema.

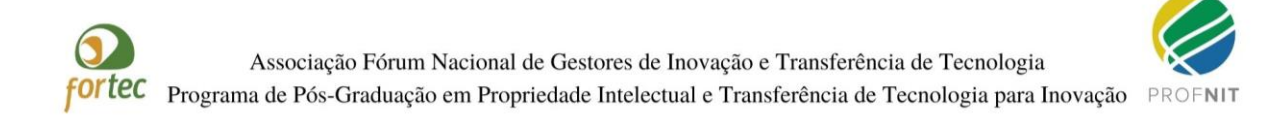

## **Print da tela 1: Tela para login e senha**

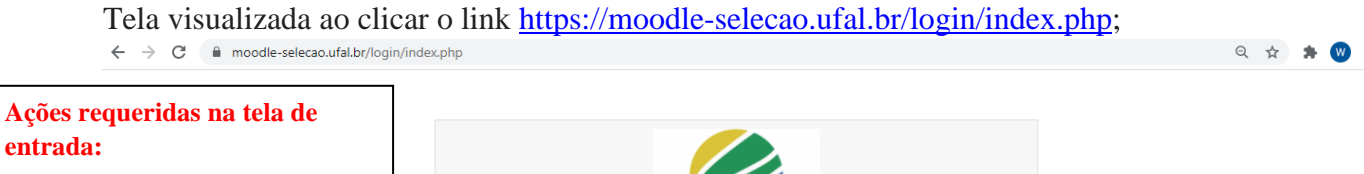

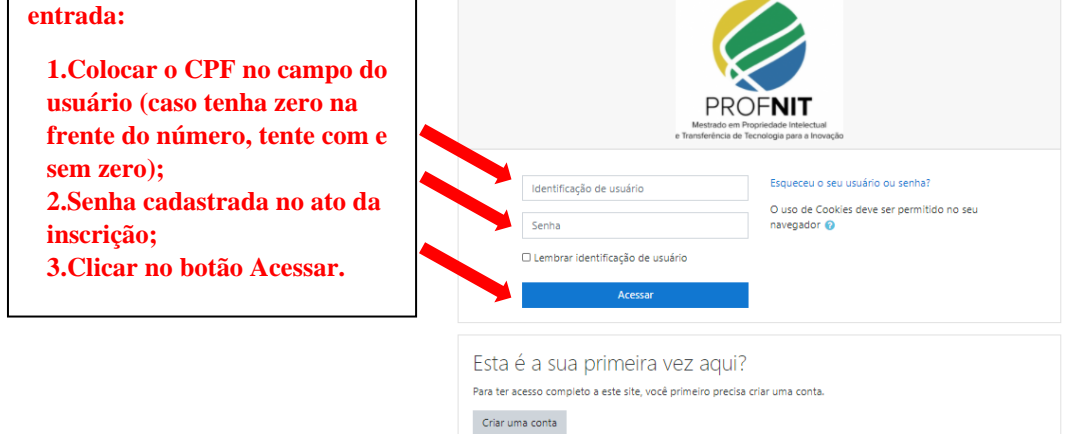

## **Print da Tela 2:** Tela seguinte à tela de entrada com login e senha

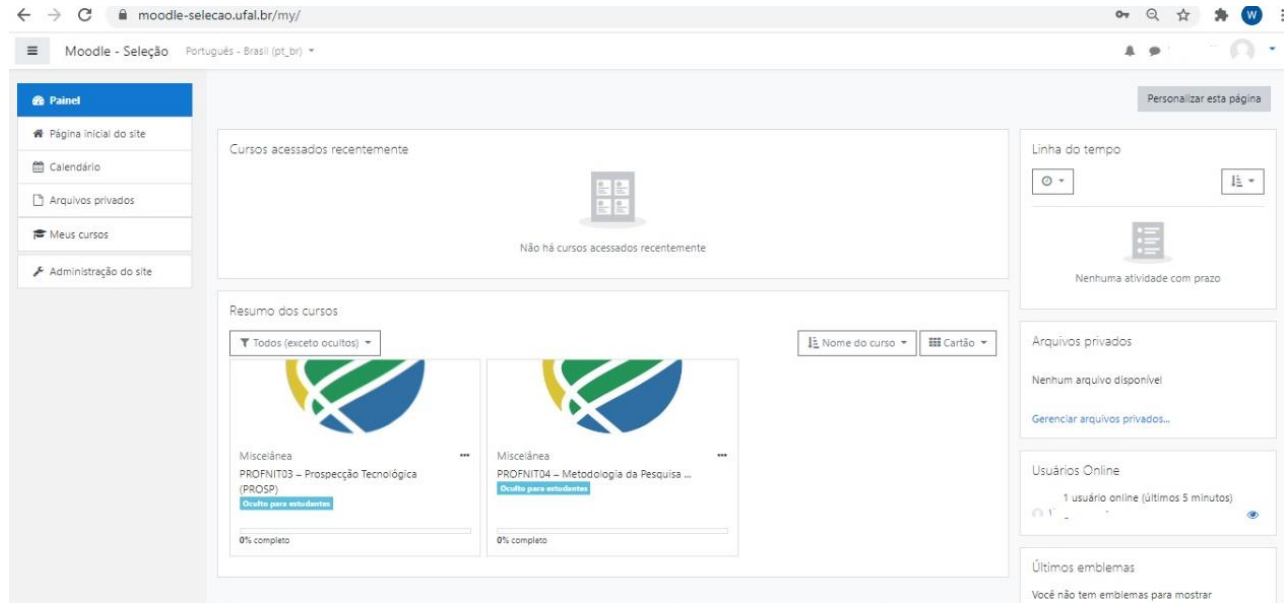

Clique no Menu lateral à esquerda superior em "Página Inicial do site"

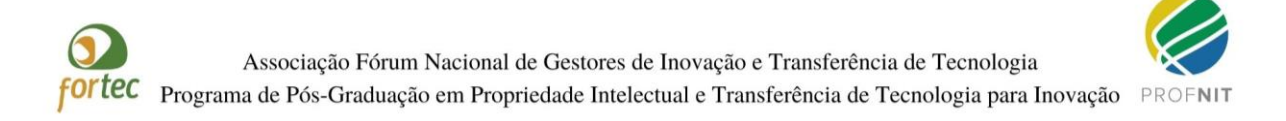

## **Print da Tela 3:** Descritivo do Exame Nacional de Acesso – Ingresso em 2022

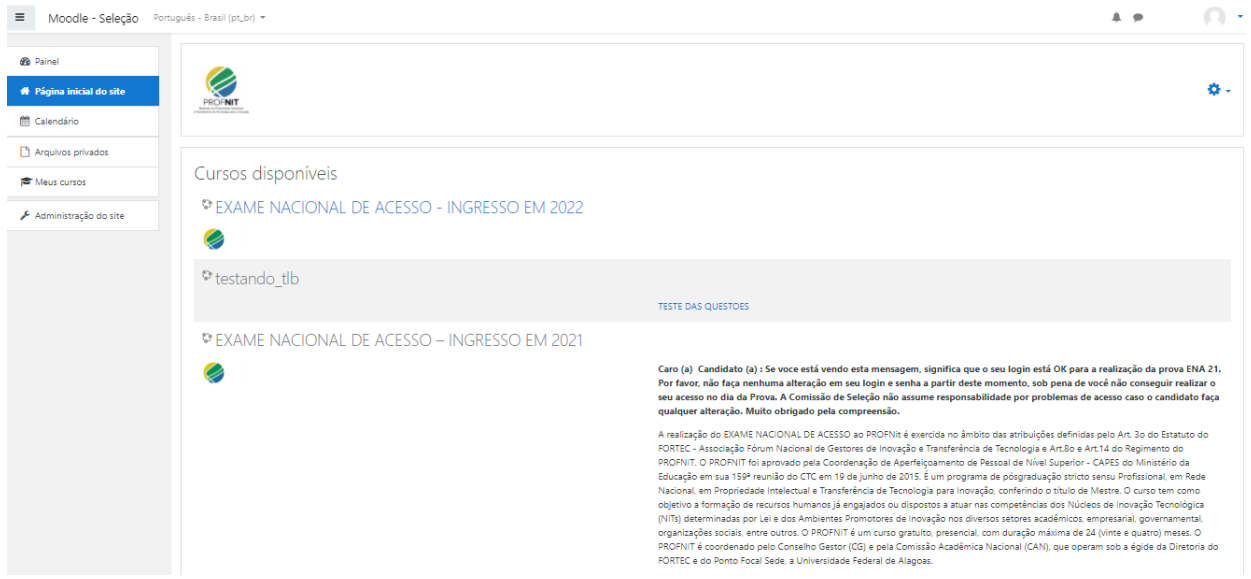

Clicle no link EXAME NACIONAL DE ACESSO

**Print da Tela 4:** Página inicial da Prova Nacional que só estará disponível no dia 25set2021 às 14h (horário de Brasília)

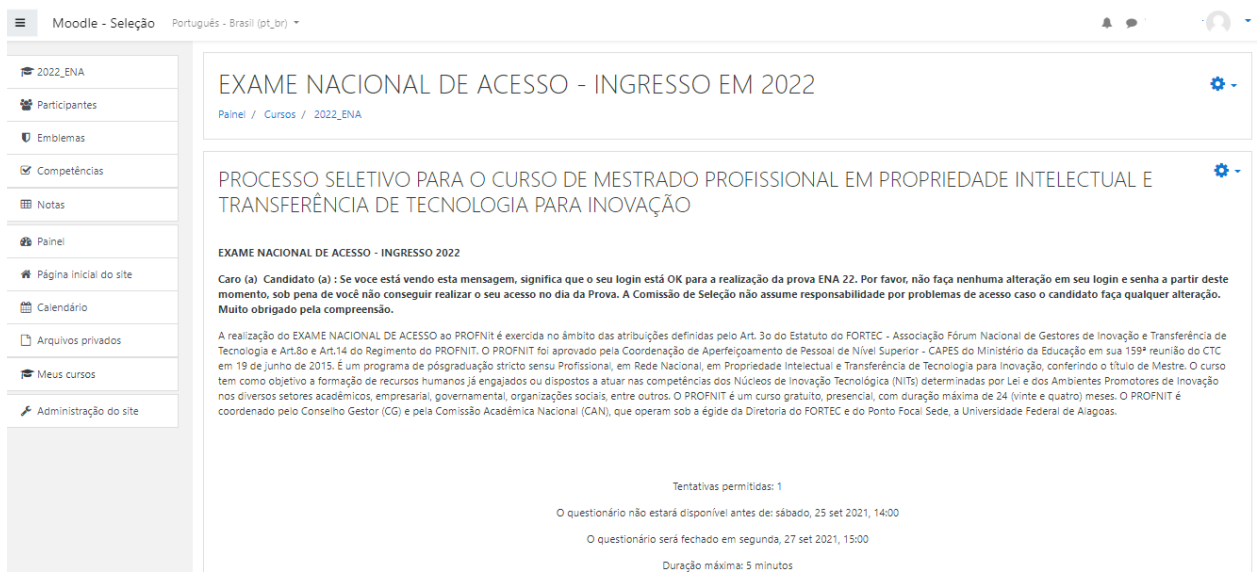

Atenciosamente, Comissão ENA 22